# 纳米晶体生长及形貌演变过程的微观观测 虚拟仿真实验

## 教学指导书

#### **一、虚拟仿真实验的背景**

大型科研仪器扫描电子显微镜价格昂贵,占地大,维护成本高,同时实验 所选用的石墨晶体是在高温和易燃气体环境下生长的,现实实验危险性极高。 且扫描电子显微镜由于操作流程复杂,不能对普通本科生开放使用。大型科研 仪器在本科生教育教学中发挥的作用有待进一步探索。

本实验以扫描电子显微镜为载体,构建了纳米晶体生长及形貌演变过程的 微观观测系列虚拟仿真实验,通过微观晶体生长的虚拟现实技术,将纳米晶体 的成核、生长和大型科研仪器扫描电子显微镜有机的结合起来,呈现出一个直 观立体的纳米晶体生长图像,以引导学生理解微观晶体生长的理论基础,培养 学生的科学研究思维,锻炼学生操作大型仪器的能力。

本实验即可以作为大型仪器扫描电子显微镜的上机培训实验,又可以作为 晶体生长的教学课程,同时,该实验也是最新的科学研究成果转化而来,实用 性强。

### **二、实验目的**

 纳米晶体生长及形貌演变过程的微观观测虚拟仿真实验,聚焦大型科研仪 器不能直接面向本科生教学的难点、痛点问题,采用虚拟仿真的教学形式,引导 学生认识大型科研仪器,了解其工作原理,掌握大型科研仪器的调节使用基本操 作流程,通过虚拟实验观察纳米晶体生长过程,掌握晶体大小、尺寸分布的实验 方法,培养学生的科学研究思维。具体来说有两个目的:

1. 观察纳米晶体生长及形貌演变过程,掌握晶体的成核、生长过程原理;

2. 了解电子显微镜的工作原理,掌握扫描电子显微镜操作流程,掌握测量晶 体大小、尺寸分布的实验方法。

#### **三、实验要求**

本虚拟仿真实验实现了对真实扫描电子显微镜的高度仿真,尽可能的还原 了仪器、核心功能、实验原理的仿真。为更好的实现本虚拟仿真实验的效果, 针对两个实验目的,具体实验过程中分为了达到更好的教学效果,实验分为教 学版和考核版。

1.在教学版模块,学生通过网上在线资源的学习,熟悉扫描电子显微镜的 工作原理,通过教学版的学习,熟悉仪器旋钮功能,掌握电子显微镜的正规操 作流程及实验数据测量、处理的基本方法。

在教学过程中,要强度大型科研仪器使用的基本规范,各个调节旋钮的使 用顺序及方法,告诉学生,不规范的操作在实际仪器的使用中不仅会造成仪器 的使用效果,有的还会导致严重的安全事故。强调在我们的虚拟仿真实验中, 实验系统会针对操作者仪器的操作使用赋分,整个操作过程都是实验考核的一 个重要内容,严谨规范的仪器使用习惯的培养是本虚拟仿真实验的重要设计目 标。

以下是实验过程中应重点强调的实验操作截图。

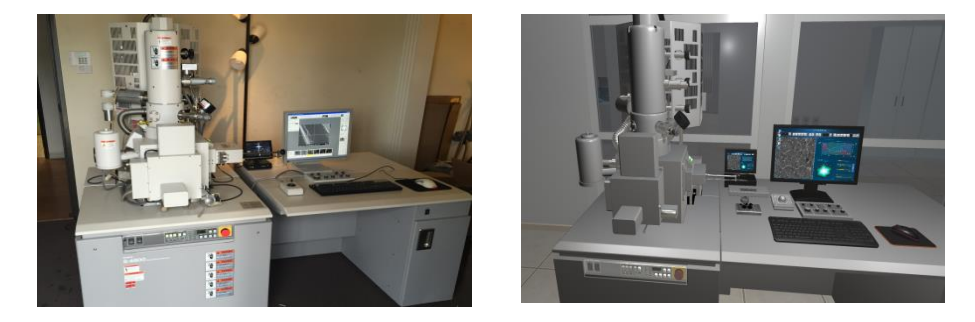

图 1 真实扫描电镜仪器和对应仿真模型

如图 1 所示, 从仪器上来说, 本实验仿真的模型扫描电子显微镜模块是基 本还原其造的。包含了扫描电子显微镜的主体仿真如电子枪、观察室、样品室 以及操作面板和电脑。

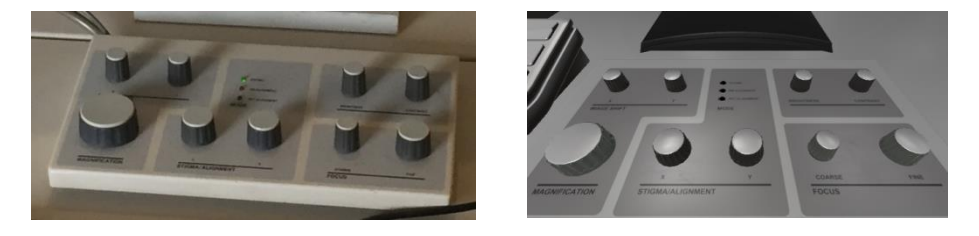

图 2 真实扫描电镜操作盘和对应仿真模型

如图 2 所示,本实验仿真出了扫描电子显微镜的核心操作面板,每个旋钮都 有对应的功能,如 Magnification 放大-缩小旋钮,Coarse 粗调旋钮,Fine 精 调旋钮,平移旋钮等。

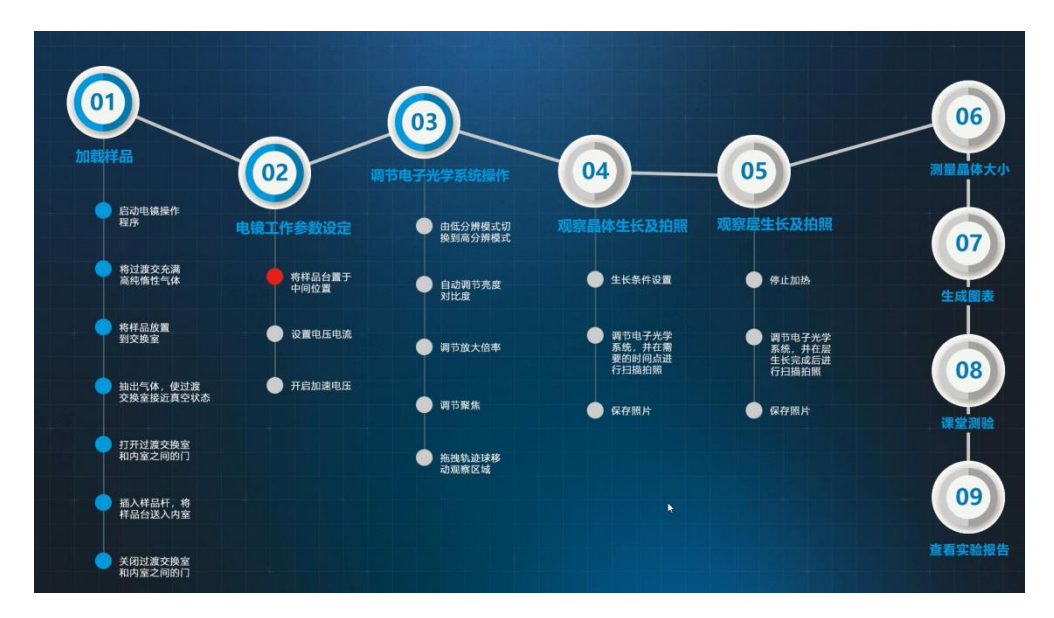

图 3 实验详细操作步骤

进入扫描电镜系统以后,开始进行电镜工作参数设定,流程较多,右下角有帮助按钮, 提示所在步骤位置, 总共可以分为 9 大步, 如图 3 所示。

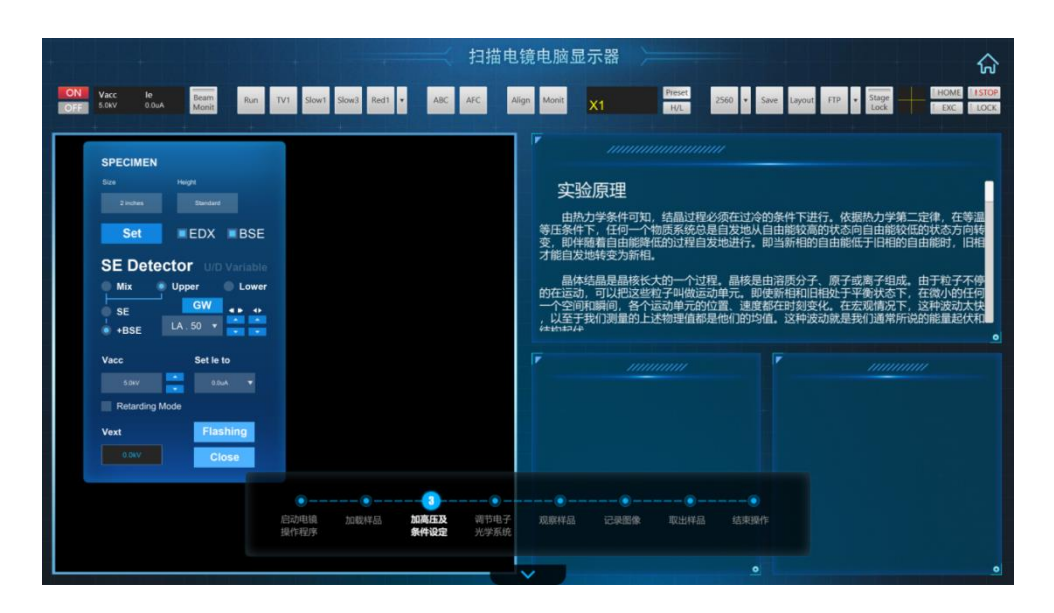

图 4 电镜工作参数设定

如图 4 所示,进入电镜工作界面后,要首先进行电镜工作参数的设定。在教 学版实验操作步骤三中,强调各个功能旋钮使用调节顺序,特别是缓慢提高调节 电压至 10kV,每次增加不要超过 2kV,保护灯丝模拟功能的实现,高度还原真 实实验仪器的使用规定,此部分将在实际考核版中重点考核。

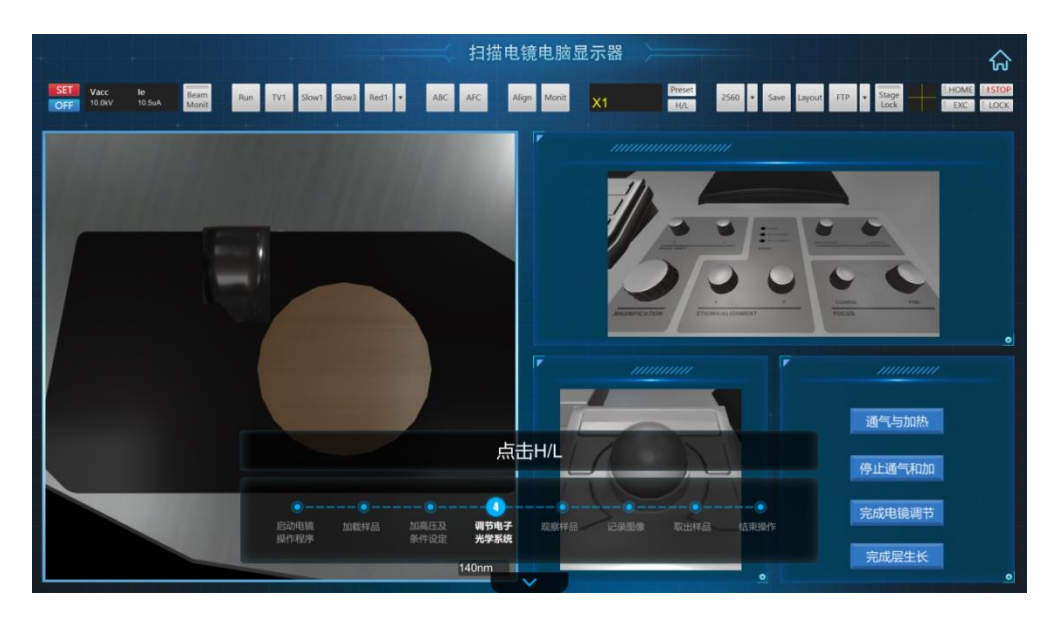

图 5 调节电子光学系统操作

又如图 5 所示,在教学版操作步骤四中,熟悉调节电子光学系统的操作。此 步骤中要重点强调功能旋钮的使用,特别是高低分辨模式的切换,亮度、对比度 的调节,电子显微镜的聚焦、扫描及图片存储等。这也是实验考核中的中点内容。

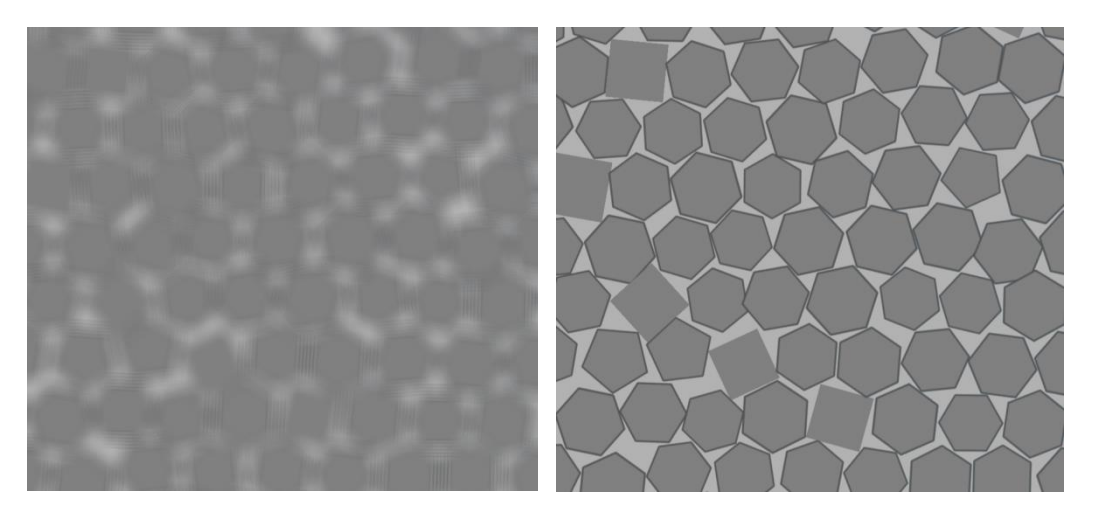

图 6 不同调焦操作下得到的不同扫描结果

在具体实验操作中有可能会出现如下的实验现象,如图 6 所示,实际是进 入实验操作环节后,调焦操作下,如果调焦效果没有调整到最佳,则会出现模 糊的结果,如图 6 左图所示。而当调焦达到最佳效果时,可以得到清晰的图 像,如 6 右图所示。因此,如果没有进行正确的操作,是无法进行粒径测量和 生长观测的,这也是实验中核心交互的环节。因此,不同的实验条件和操作会 产生不同的实验结果与结论。即使在调焦达到最佳效果时,在不同尺度下进行 扫描同一个区域,得到的结果也是不一样的,如图 7 是同样的样品在不同尺度 下扫描的图片,显然放大的图形测量粒径也会误差较小。

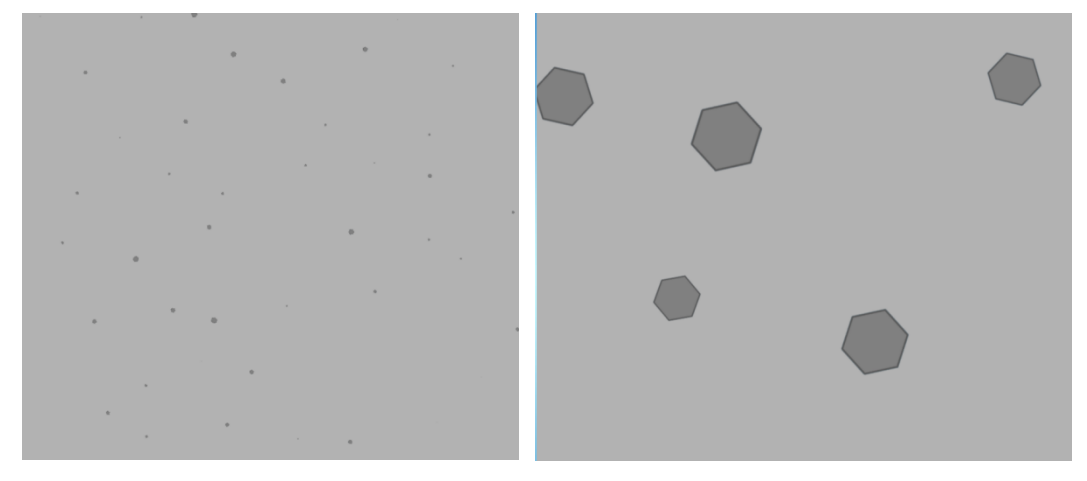

图 7 不同调焦操作下得到的不同扫描结果

2.在考核模块中,其模块的基本操作及流程与教学模块相同,只是在考核 版中去掉了操作提示,用于考查仪器的使用操作的掌握程度。在具体实验操作 12 个互动性步骤中,运用教学版学习获得的仪器使用知识及晶体生长观察方 法,完成晶体生长规律的探究实验。由于相关要点在教育版中均以强调,再此 不再赘述。

需要强调的是,由于考核版中,仿真仪器操作的要点及操作流程将不再提 示,在学习过程中要牢记仪器的操作使用顺序,掌握仿真图片扫描、存储、处 理的关键要点。学生需要在规定时间点测量晶体大小、尺寸分布,获得晶体生 长与时间的对应关系。如图 8 为仿真图片,仿真程序真实反映了实际晶体生长 过程及晶粒分布特征。左图为真实扫描图片,右图为仿真图片。我们捕捉了其 随机取向,大小波动,局部不规则的特点进行了随机的虚拟仿真,保持了整体 的生长规律。

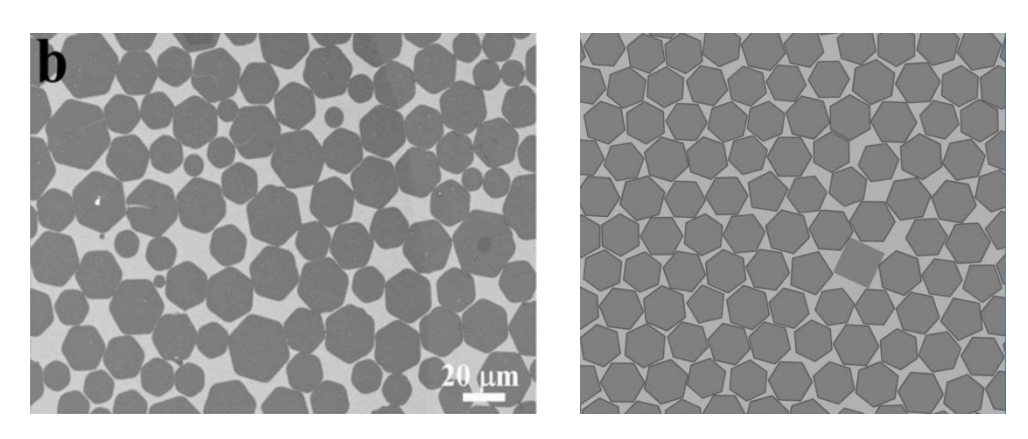

图 8 真实扫描图片和对应仿真图片

最后,学生需要在三个不同的温度下分别获得晶体生长的实验数据,通过 实验系统处理数据,得到实验数据曲线,如图 9 所示,获得晶体生长与外界实 验条件的关系。

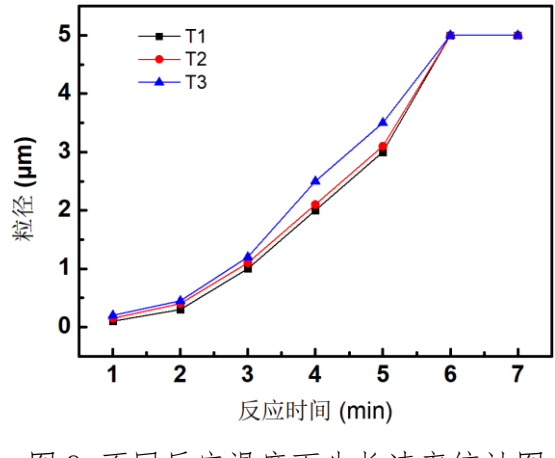

图 9 不同反应温度下生长速率统计图